# **別紙:インターネットからの申し込み方法**

### **▯ 手続に必要なもの**

パソコン(インターネットに接続可能であること) A4用紙の印刷が可能なプリンタ

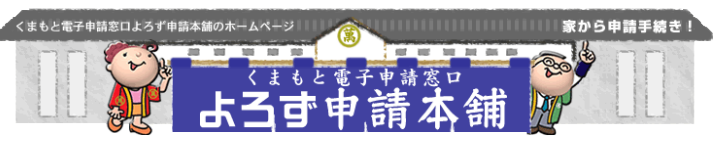

#### **▯ 注意事項**

インターネット環境により利用できないことがありますので、球磨村ホームページにアクセスして確認して ください。申込受付期間中に正常にて到達したものを受け付けます。予期せぬ機器停止や通信障害などによ るトラブルについては、責任を負いかねますので、あらかじめご了承ください。

## 平成28年7月25日(月)8:30から8月12日(金)24:00まで \*申込期間中は24時間申し込み可能です。

#### **▯ 申込方法**

- ① 球磨村ホームページトップ画面の右側にあるバナーから「 くまもと電子申請窓口(よろず申請本舗)」にアクセスし てください。
- ② くまもと電子申請窓口トップページから「球磨村」→「申 請・届出メニュー」→「利用者IDの取得・変更」→「利用 者IDを取得する」→(利用規約を一読し)「利用規約」に 同意→利用者データを入力してください。 \*携帯電話のメールアドレスは登録できません。
- ③ 利用者ID・パスワードが直ちに発行されます。 \*利用者 IDを正式登録するためのメールが送信されます ので、手順に従い登録を完了して下さい \*利用者ID・パスワードは、印刷又はメモ等に必ず記録 してください。 \*利用者登録は申込受付期間前でも行うことができます。
- ④ 受付期間になったら、くまもと電子申請窓口トップページ から「球磨村」→「申請・届出をする」→手続き名<平成 27年度球磨村職員採用試験申込(電子申請)>を選択して 下さい。
- ⑤ 申込データを入力し確認の上、送信してください。
- ⑥ 申込データの受信後、到達結果が画面に表示されます。 \*システム操作が不明な場合は、コールセンター (℡0570-00-5353)にご連絡ください。
- ⑦ 申込データの到達から受験票の発送までの処理状況が確認 できます。 くまもと電子申請窓口トップページから「球磨村」→「状 況照会」にアクセスし、今回申込みを行った手続きを選択 してください。 なお、申込内容の補正等をお願いする場合がありますので 審査完了まで処理状況は随時確認してください。
- ⑧ 球磨村役場総務課での審査終了後、「受験票・写真票」発 行のお知らせがメールで送信されます。 \*受付後、審査終了まで数日かかる場合がありますので、 しばらくお待ちください。
- ⑨ その後、⑦と同じ要領で「状況照会」から今回の手続きを 選択し、通知書をダウンロード(保存)し、プリンタで印 刷して右記の作業を行ってください。

8月19日(金)までに受験票及び写真票の印刷ができない場合は、球 磨村役場総務課 (TEL0966-32-1111)までお問合わせください。 受験票及び写真票を第1次試験の際に必ず持参してください。 (写真票に必ず顔写真を貼付してください。顔写真の貼付がない場合 は受験を認めないのでご注意ください。)

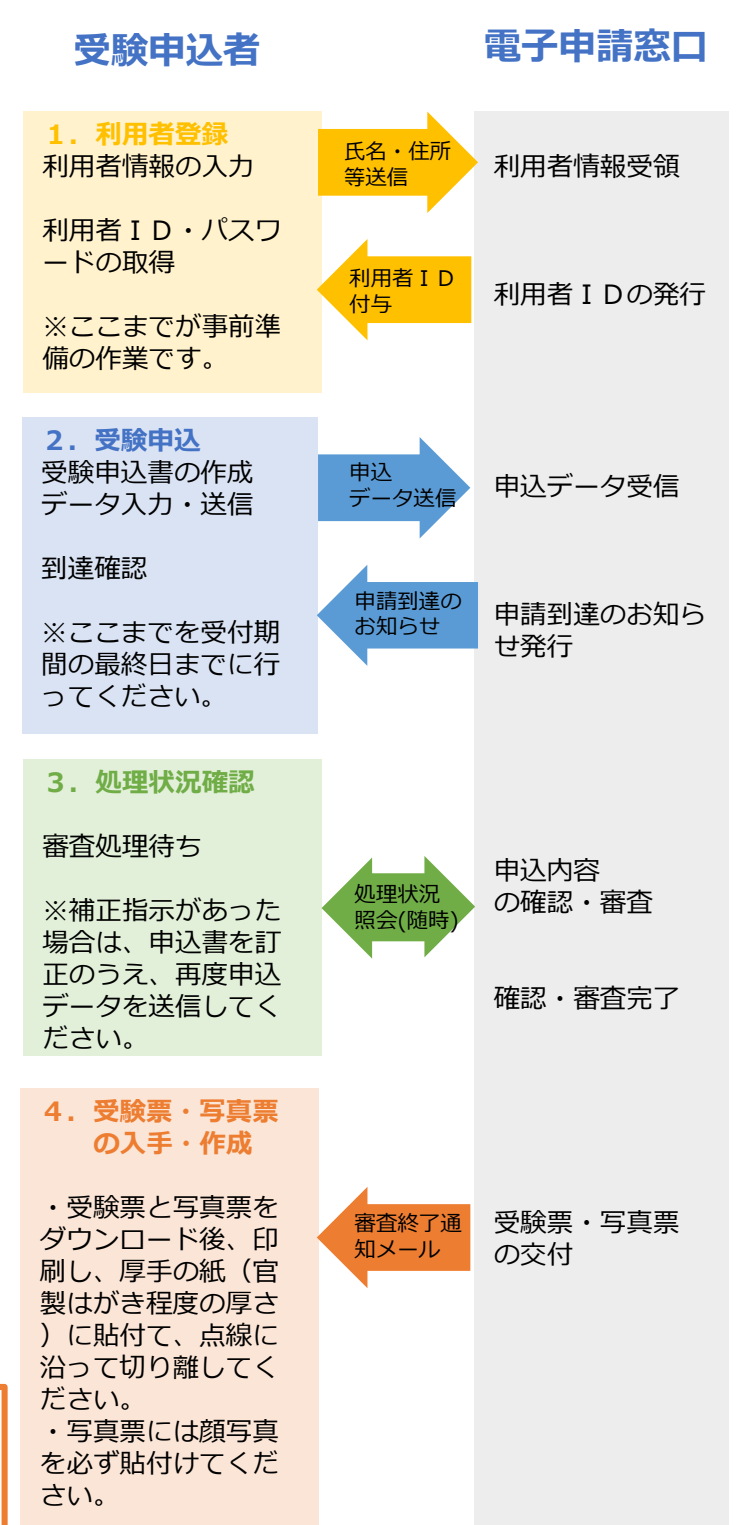